# **Virtual Food Drive**

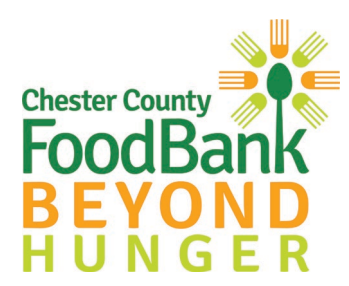

As an Individual fundraiser, you can also create or join a Team. See the power of working together by joining a Team fundraiser and contribute your Individual fundraising donations toward the Team goal. Compete with your Team members or with other Teams to see who can make the most impact ensuring access to real, healthy food here in Chester County.

Simply follow the four steps as seen below with the screen shots. These are the prompts that you will through 'Start a Virtual Food Drive' found on the homepage of [https://chestercountyfoodbank.fenly.org](https://chestercountyfoodbank.fenly.org/)

#### **Step 1: Basic Information**

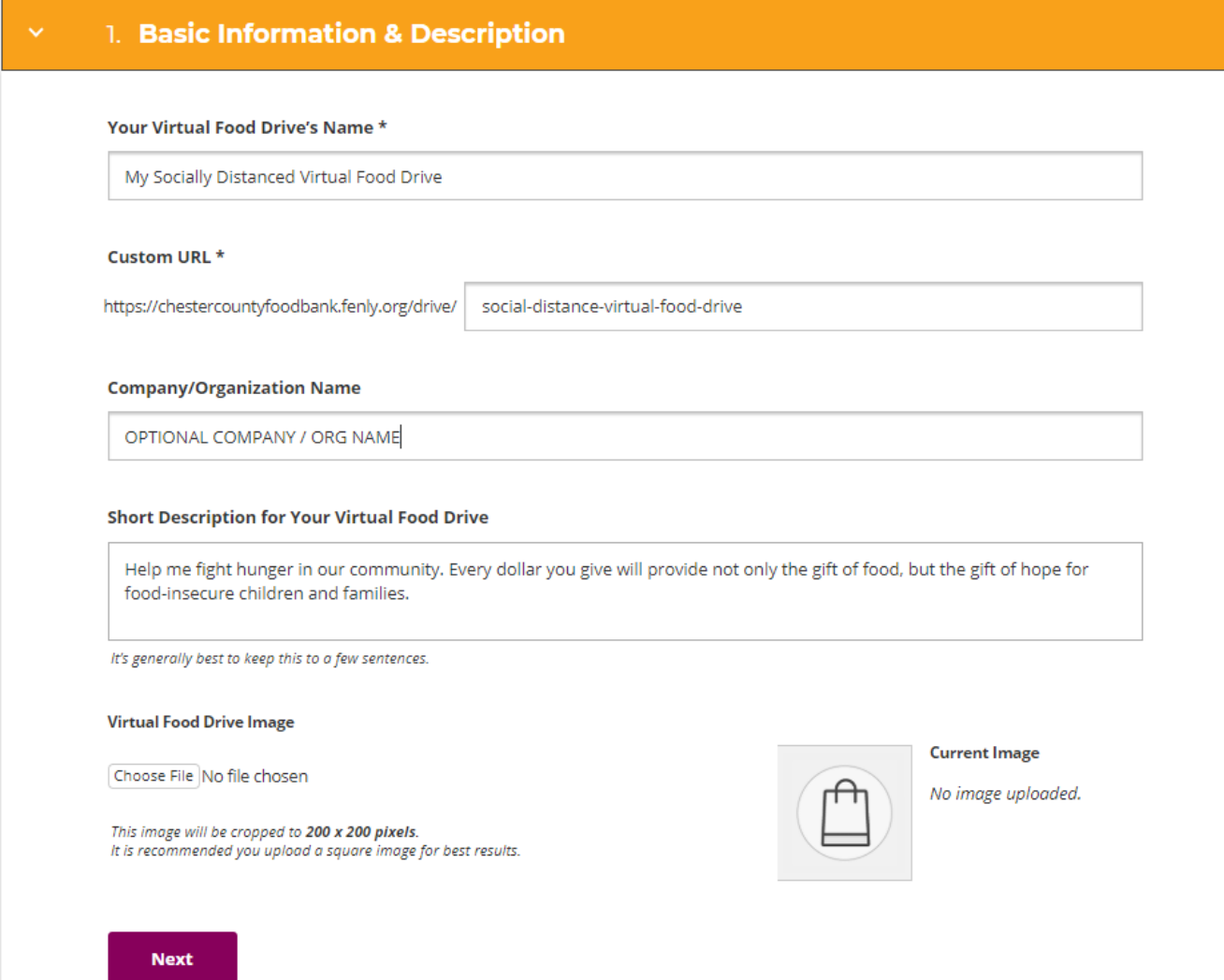

## **Virtual Food Drive**

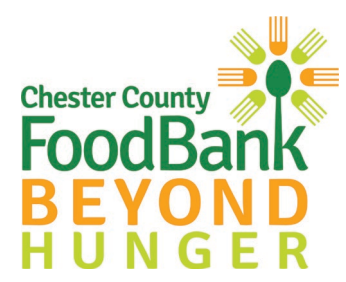

### **Step 2: Goal**

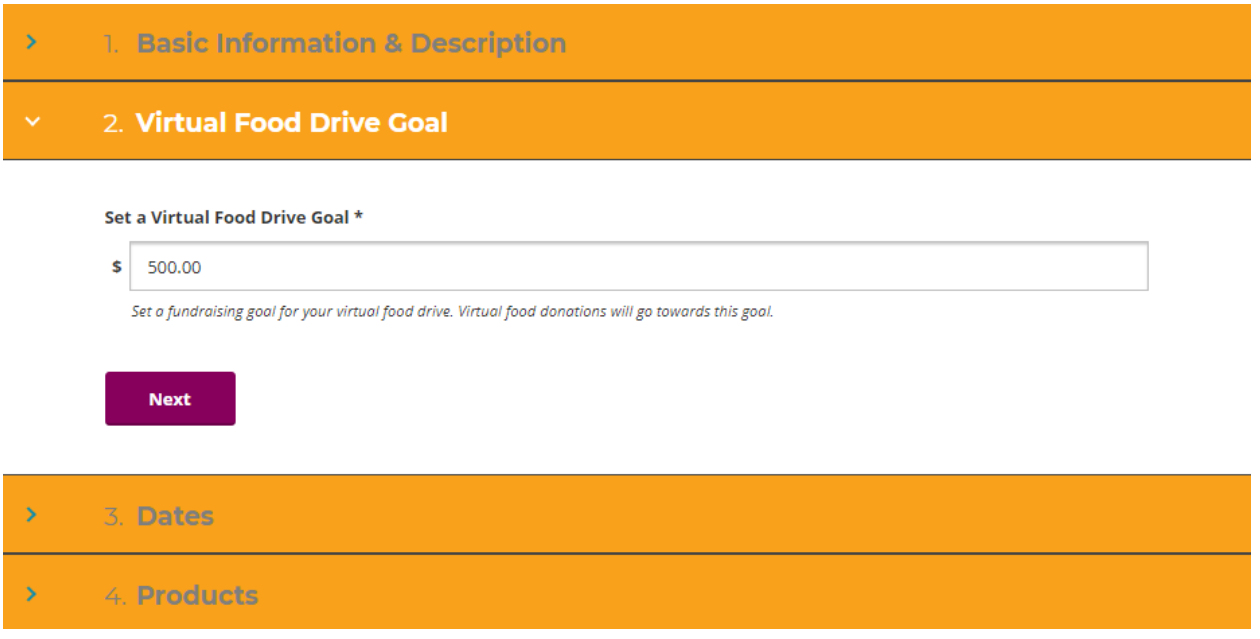

### **Step 3: Dates**

You can decide to run your virtual food drive for a set amount of time or keep it open.

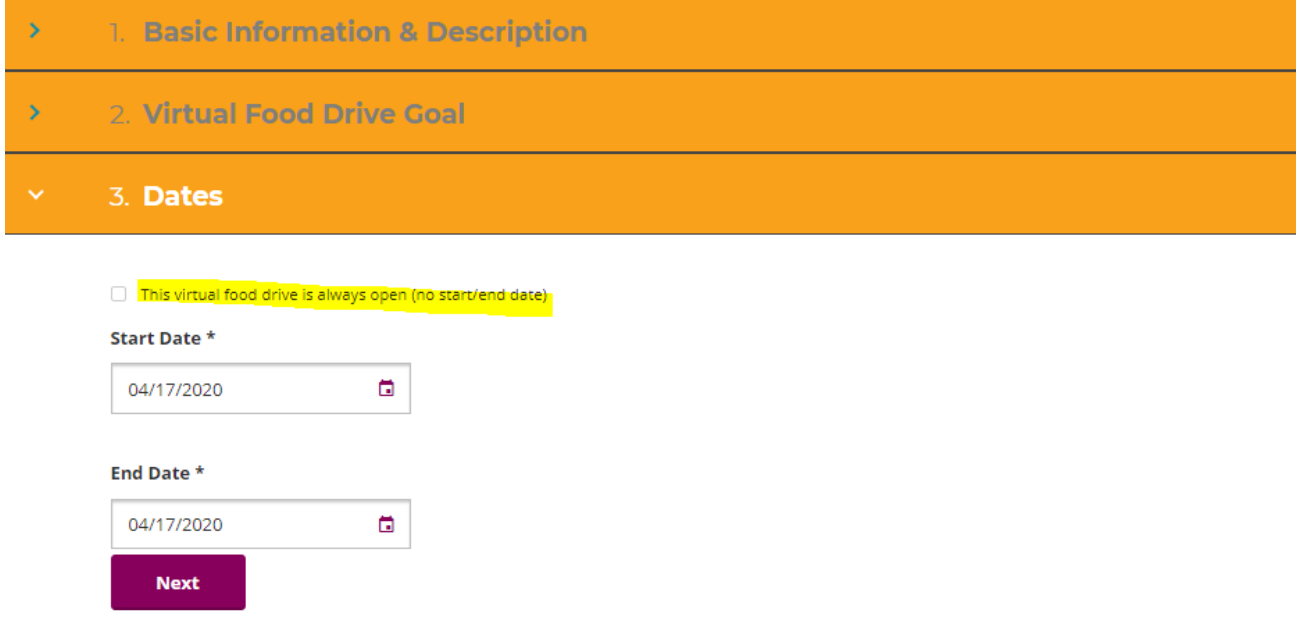

# **Virtual Food Drive**

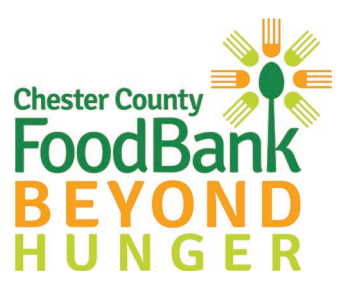

### **Step 4: Products**

You can decide what products you'd like to include with your drive. Select as few or as many as you would like.

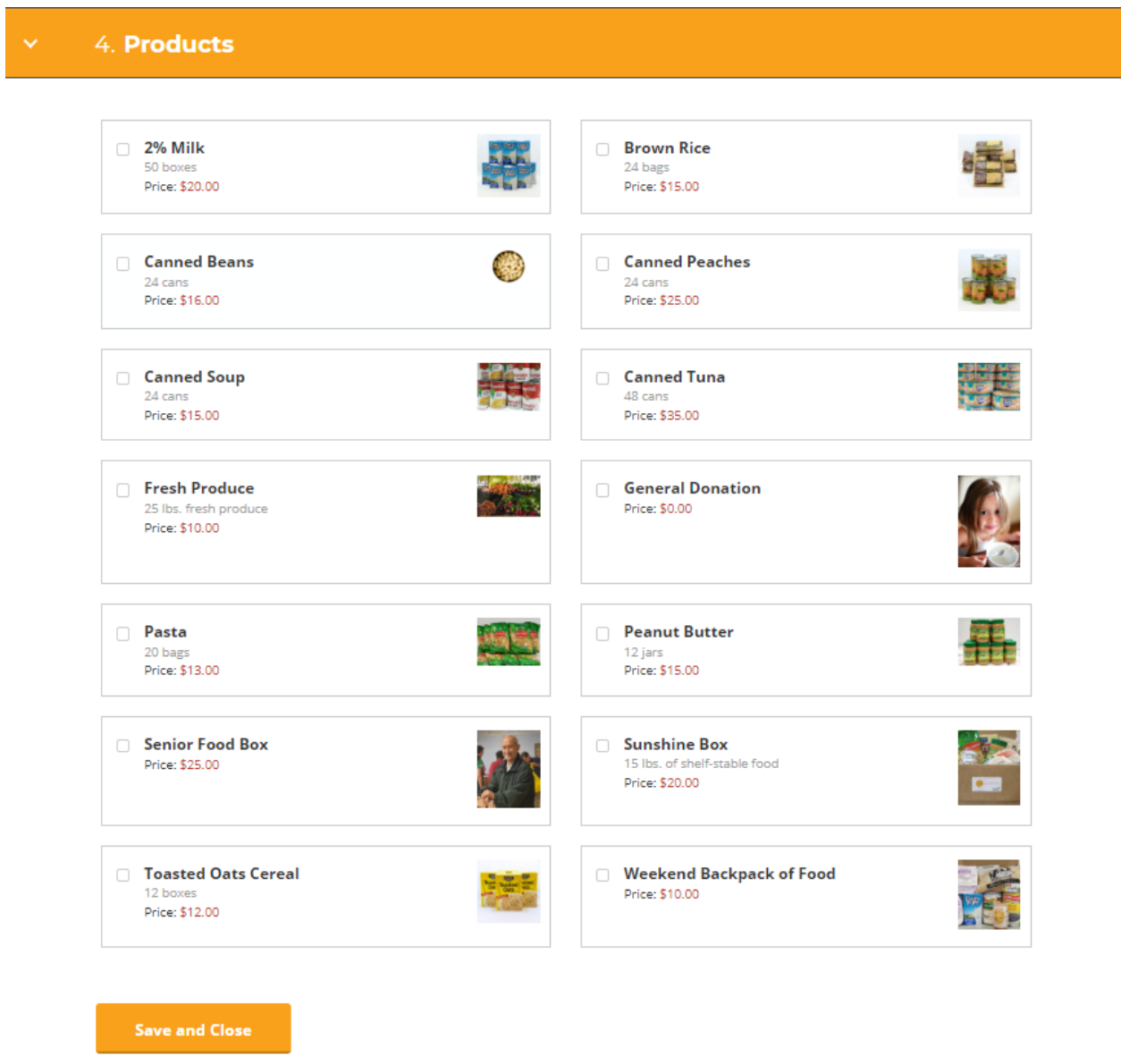

You're All Set! Now you can share the custom URL that you created in step 1 with your friends and family inviting them to join your Virtual Food Drive. You can update your information at anytime by going back to your Dashboard.

Questions? Contact Anne Shuniak, Marketing & Communications Manager 610-873-6000 x103 or ashuniak@chestercountyfoodbank.org